## *WWW* **(***World Wide Web***)**

Mõiste World Wide Web (WWW) tähistab Šveitsi teadlaste loodud hüpertekstil põhinevat ülemaailmset hajusat infosüsteemi, mis ühendab endas paljusid seni eraldi eksisteerinud Interneti teenuseid (telneti, gopheri, ftp, e-maili, jne). WWW laienemine on olnud plahvatuslik ning praegu hakkab jääma mulje, et kõik ilusam ning põnevam on juba koondunud WWW-sse.

WWW võimaldab kõigi jaoks välja panna nii teksti, pilte, videot kui ka heli. Üks WWW lehekülg võib kõiki infoliike sisaldada läbisegi, seda nimetatakse multimeediumi põhimõtteks.

WWW lehe erinevad osad võivad viidata teistele sarnastele lehekülgedele üle kogu maailma, seda nimetatakse hüperteksti põhimõtteks. Nii saab WWW-s esitatut vaadelda ühtse hajusandmebaasina, milles esitatud info asub laiali erinevates paikades, erinevates arvutites.

Hüperteksti ja multimeediumi sümbioosi nimetatakse sageli ka hüpermeediumiks.

Viite sisuks on **URL** (*Universal Resource Locator*) ehk viidatava materjali aadress. Aadress koosneb arvuti aadressist, kataloogist ja failist. Aadressi eesotsas peab paiknema sideprotokolli tüübi tähis (tegelikult võib selle tihti ka ära jätta), millele järgneb koolon ja kaks kaldkriipsu. Enamiku WWW materjalide aadressid algavad järgmiselt: **http://**...

Tekstifailide laiendiks on enamasti **.htm** või **.html** ja pildid on tavaliselt laiendiga **.gif** või **.jpg**.

WWW on sobiv sellise info jaoks, mida saab inimesele arusaadaval kujul (teksti, pildi või videona) ekraanil kuvada kui helina kuuldavale tuua. Lisaks võib WWW kaudu levitada ka muid faile, näiteks programme, kuid sel juhul ei kasutata ära WWW võimalusi ning tegevus sarnaneb rohkem anonüümse failiedastusega.

Eestis tekkisid esimesed WWW serverid ja kodulehed 1993.-94. aastal.

## **WWW lehekülgede lugemine**

WWW lehekülgede lugemiseks kasutatakse nn brausereid (*browser*) ehk lehitsemis/sirvimis programme. Selliseid programme on olemas nii tekstipõhiseid (UNIX keskkonnas **lynx**) kui ka graafilisi. Tekstipõhised brauserid jäävad küll kahjuks nägemata ilusad pildid, mida WWW-s juba massiliselt näha on, kuid töökiirusele mõjub see positiivselt.

Sellist lappamisprogrammi kasutades pole paljude materjalide aadresse vaja teada, tuleb lihtsalt osutada teid huvitavale materjalile ning see tuuakse teile nähtavale.

Windows keskkonnas töötavatest lappamisprogrammidest on tuntuimad **Netscape**, mida pidavat kasutama 40% WWW huvilistest, viimase kahe aasta jooksul on laialt ja skandaalselt levinud **Microsoft Internet Explorer**, mida praegu kasutab umbes 45% surfajatest. On olemas ka veel näiteks **Mosaic** ja **AOL Press**.

Toome siinkohal näidiseks Netscape Navigator 4.0 ekraani ülaosa:

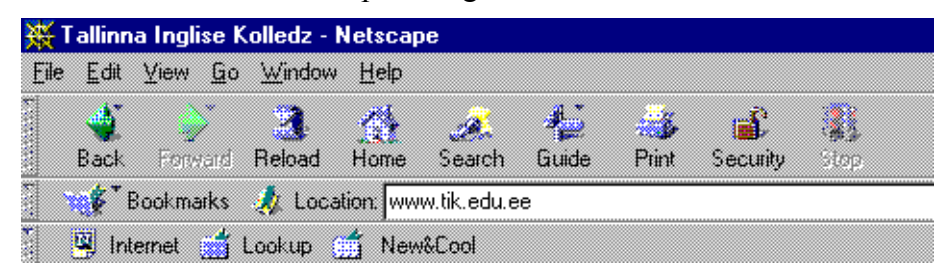

"Location" sisestusväljale nupuridade all tuleb tippida vajalik aadress ja vajutada ENTER klahvile, seejärel satutegi nõutud WWW leheküljele.

Ekraanil on mitmed nupud, millega täidetakse peamiseid käske.

- Tagasi eelmise lehekülje juurde saab nupu **back** abil.
- Et vähendada sideliinide koormatust, tehakse veebilehtedest koopiaid (*cache*) spetsiaalsetesse *cache* serveritesse ja tihti ka kasutaja oma arvutisse. Seetõttu ei laeta tihtipeale ka füüsiliselt maailma teises otsas asuvaid veebilehti mitte originaalasukohast vaid näiteks siitsamast Tallinnast. Vahepeal võib originaal muudetud olla. **Reload** käsuga saab laadida veebilehe originaalasukohast värske variandi., samas uuendatakse teda loomulikult ka *cache* serveris.
- Kasutaja saab salvestatada viited oma lemmik WWW lehekülgedele ja nii saab teinekord kiiresti huvipakkuvale leheküljele pääseda. **NETSCAPE** programmis nimetatakse selliseid viiteid **bookmarks**, **MS Internet Explorer** programmis aga **favorites.**
- Materjali on võimalik salvestada oma arvutisse (File menüü, Save as... käsk) HTML vormingus aga ka hariliku tekstina (file type määrata html asemel "plain text"). Piltide salvestamiseks tuleb neil hiire parema nupuga klõpsatada ja avanevast menüüst valida käsk **Save Image as…**.
- Et veebilehed kiiremini kohale tuleksid, saab ära keelata piltide automaatse kuvamise. Netscape laseb seda teha Options menüü valikuga **auto load images**, Internet Explorer aga View menüüst käsu **options** peale avanevast dialoogiaknast valikuga **show pictures**. Sellisel puhul näidatakse vaid nn pildihoidjaid, kui siis on siiski soov pilte näha, tuleb klõpsatada nupureal nupul **images**.

## **WWW lugemine UNIX keskkonnas**

Kõige algelisem viis veebilehti sirvida, on telneti abil:

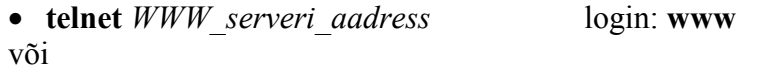

• **www** *WWW\_serveri\_aadress*

Kasutada on järgmised käsud:

- **g** siire uue WWW-teksti juurde näiteks: *g http://www.cis.ohio-state.edu/hypertext/flag/usenet/alt-sex/faq/part2/faq.html*
- **l** kuvab kõik tekstis olevad märksõnad, **^s** ja **^q** peatab/jätkab väljastust,
- **r** kuvab kõigi seni läbitud dokumentide loetelu,
- **r** *number* siire vastava numbriga märgitud dokumendi juurde,
- **b** siire eelmise dokumendi juurde,
- **h** siire esimese dokumendi juurde,
- **p** jooksva dokumendi sees hüpe eelmisele märksõnale,
- **n** jooksva dokumendi sees hüpe järgmisele märksõnale,

• **f** *märksõnad* siire vastava märksõna juurde.

UNIX keskkonnas on olemas näiteks ka tekstil põhinev brauser **lynx**.

- **lynx** ilma mingite aadressideta, satute otse kohalikule koduleheküljele (*homepage*). Koduleheküljelt pääseb juba edasi Interneti laiadele aladele. TPÜ kodulehekülge.
- **lynx** *http://...* pääsete nõutud aadressil asuvale koduleheküljele ja sealt jälle edasi.

Ekraanil saab nooleklahvidega liikuda. Teise värviga või tumedal taustal olevad sõnad tähistavadki hüperteksti ehk viiteid teistele materjalidele. Liikuge kursoriga mõne sellise viite peale ja vajutage klahvile ENTER (sama teeb ka nool paremale; nool vasakule viib teid eelmiste dokumentide juurde tagasi), nii pääsetegi edasi. Kui ekraanile ei mahu korraga kogu lehekülg, siis tühikuklahvi abil saate nähtavale ülejäänud osa dokumendist.

Mõningaid käske, mida lynx täita oskab:

- **q** väljub programmist,
- **=** väljastab parajasti vaadeldava dokumendi aadressi,
- **d** alustab dokumendi tõmbamist teie arvutisse,
- **g** võimaldab sisse tippida teile teadaoleva dokumendi aadressi, et otse sellele liikuda,
- **a** salvestab hüperteksti viite, et seda oleks hiljem võimalik uuesti leida,
- **v** väljastab eelmise käsuga loodud viidete nimekirja, kust saab vajaliku välja valida ja kiiresti liikuda soovitud dokumendi juurde,
- **?** või **h** abi-info koos kasutatavate käskude loeteluga.

## *WWW roll praegu*

WWW on saavutanud Internetis keskse ja koordineeriva rolli. Viimaste aastate arengu tulemusena toetab WWW brauser järjest rohkem erinevaid Interneti teenuseid. Nüüd saab algselt vaid WWW lehekülgede vaatamiseks mõeldud programmiga:

- siirdada ka FTP vahendusel levitatavaid faile;
- lugeda uudistegruppe ja lisada neisse artikleid;
- vaadata gopheri lehekülgi;
- saata ja vastu võtta elektronposti;
- jne.

Nii seob WWW-s kasutatav hüpertekst kõik Internetis esitatu ühtseks tervikuks, milles teenuste eristamine pole tavalise kasutaja jaoks enam kuigi oluline oskus. Info otsimisel kulub see eristamisoskus siiski ära.